EG\_PC\_FF\_Manuel2.qxd 18/05/06 9:43 Page 1

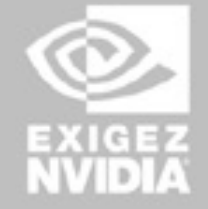

# **EXIGEZ** de meilleurs jeux

Perfogmances, compatibilité et fiabilité font de NVIDIA® la plate-forme préférée des<br>jouvure à travers le monde. Les jeux les plus en vogue sont développés sur du matériel<br>NVISIA) pour fonctionner sur du matériel NVIDIA. G GoForce™ FX et à la gamme GoForce™ 6, donnez vie à des images salsissantes et à des personnages plus vrais que nature.

Repérez le logo "NVIDIA: The way it's meant to be played"" sur les jeux et le matériel<br>informatique afin de bénéficier de l'expérience "Install-and-play" absolue. Équipez<br>votre ordinateur d'un processeur NVIDIA GeForce "FX vous découvrirez la meilleure façon de jouer.

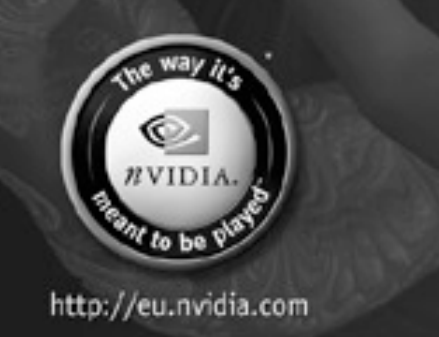

# *S O M M A I R E* ™

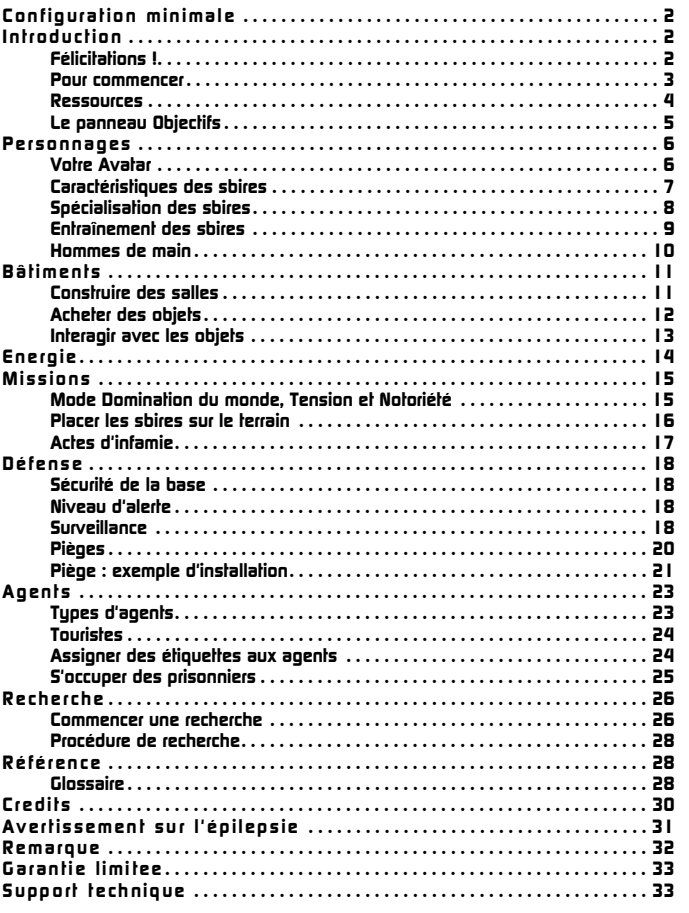

Le contenu du jeu et le logiciel copyright © 2004 Elixir Studios Limited. Evil Genius et le logo Evil Genius sont des marques déposées de Elixir Studios Limited. Tous droits réservés. Edité par Sierra Entertainment, Inc. Sierra et le logo Sierra sont des marques enregistrées ou déposées aux E.U et/ou dans les autres pays. Vivendi Universal Games et le logo Vivendi Universal Games sont des marques déposées de Vivendi Universal Games, Inc. Windows et DirectX sont des marques enregistrées ou déposées de Microsoft Corporation aux E.U. et/ou dans les autres pays et sont utilisés sous licence de Microsoft. Pentium est une marque déposée de Intel Corporation. NVIDIA et GeForce sont des marques enregistrées ou déposées de NVIDIA Corporation aux Etats-Unis et/ou dans les autres pays. Les icônes de classement sont des marques enregistrées de Entertainment Software Association. Toutes les autres marques déposées sont la propriété de leurs propriétaires respectifs.

*1*

### *C O N F I G U R A T I O N M I N I M A L E*

Pour jouer à *Evil Genius™*, vous aurez besoin d'une configuration PC équivalente ou supérieure à celle qui suit :

Processeur Pentium III 800 MHz Carte graphique GeForce2 ou équivalent avec 16 Mo de RAM 128 Mo de RAM 1.3 Go d'espace sur le disque dur

#### *In sta ller Evi l Genius*

*Evil Genius* doit s'installer automatiquement lorsque vous insérez pour la première fois le CD. Soyez patient, la fonction d'exécution automatique peut prendre quelques dizaines de secondes avant de se lancer.

#### *I N T R O D U C T I O N*

#### *Fél ic itations !*

Cher Client,

Félicitations ! En achetant votre Ile volcanique déserte et secrète, et avec un minimum d'organisation, vous avez devant vous des années pour fomenter des complots sympathiques et dominer le monde.\*

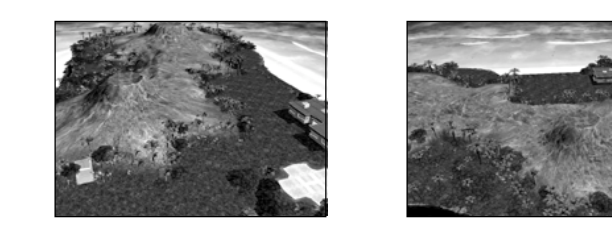

Les options à la disposition des mégalomaniaques en herbe sont le fleuron de notre start-up et nous sommes sûrs que l'équipement fourni, sans aucun coût supplémentaire, vous satisfera pleinement.

Comme il est précisé dans notre offre spéciale, cette île vous est fournie avec trois sbires loyaux et travailleurs qui vous assisteront dans l'exploitation et l'expansion de votre repaire maléfique.

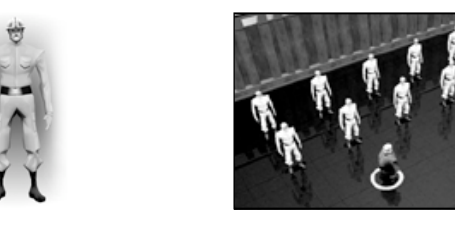

Afin d'obtenir le meilleur de votre Ile volcanique déserte et secrète, nous vous recommandons de lire attentivement le manuel du propriétaire et de vous familiariser avec les concepts basiques de gestion d'une base secrète.

\* L'achat d'une *"Ile volcanique déserte et secrète"* des Industries Evil ne garantit en aucun cas le succès des tentatives de domination du monde du client et/ou de la destruction dudit monde. Cet achat ne garantit pas non plus contre l'incursion de forces armées ou d'agents individuels sous contrat ou employés par le gouvernement. Les Industries Evil ne soutiennent pas les activités illégales que leurs clients estimés pourraient entreprendre en utilisant des produits des Industries Evil et n'ont créé ces produits que dans un but ludique. Dans le cas où "l'lle *volcanique déserte et secrète"* ou une partie de cet endroit serait détruit ou saisi, les Industries Evil déclareront n'avoir aucune connaissance du client, des produits et des armes en question (nucléaire, biologique ou autre).

#### *Pour comme nc er*

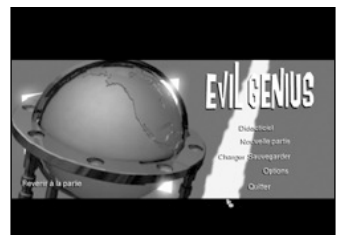

Lorsque le chargement du jeu est terminé, l'écran du Menu principal s'affiche. D'ici, vous pouvez lancer vos plans abominables.

Si c'est la première fois que vous jouez, cliquez sur **le Didacticiel** pour apprendre à dominer le monde.

Cependant, si vous ne pouvez tout simplement pas attendre et que vous voulez vous plonger directement au coeur des machinations diaboliques d'Evil Genius, cliquez sur **Nouvelle partie** et allez à l'écran des Campagnes.

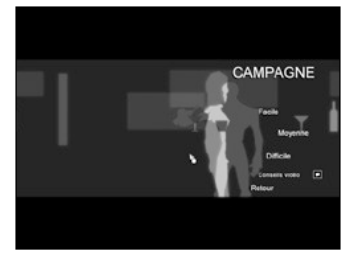

Sélectionnez le niveau de difficulté de votre campagne : Facile, Moyen ou Difficile.

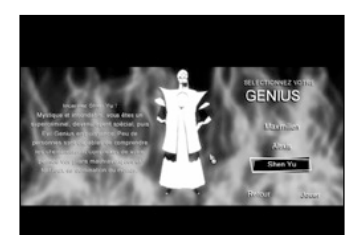

*2 3*

Lorsque vous avez choisi votre niveau de difficulté, tout ce qu'il vous reste à faire est de choisir quel Avatar malfaisant vous allez incarner. Puis votre quête de domination du monde peut commencer.

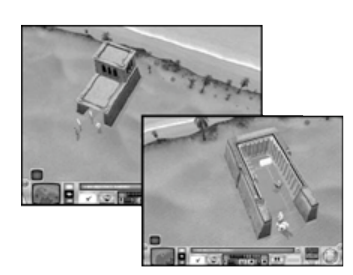

Une fois que la partie est chargée, vous aurez une vue standard du jeu. Au début du jeu, vous ne verrez que les portes d'une chambre forte, trois ouvriers du bâtiment, un homme de main et un modeste pécule. Votre priorité est de creuser la montagne pour y construire votre base souterraine.

#### *Prenez le t emps de vou s habit uer aux mouv ement s et aux op tions d e la caméra.*

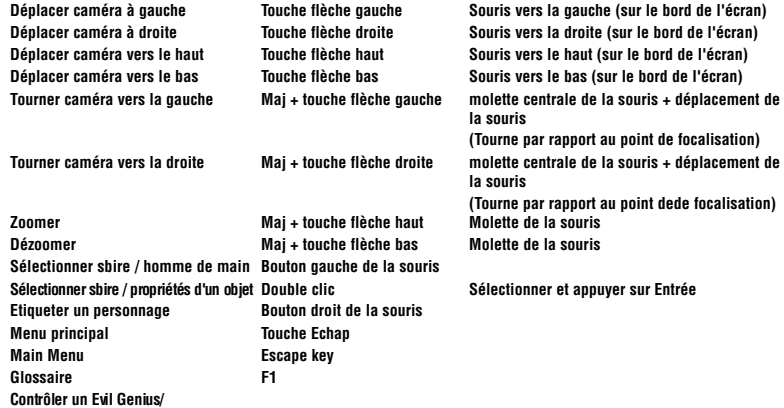

**(Tourne par rapport au point de focalisation) (Tourne par rapport au point dede focalisation)**

**Homme de main clic gauche pour sélectionner, clic droit pour déplacer/interagir** 

#### *R e s s o u r c e s*

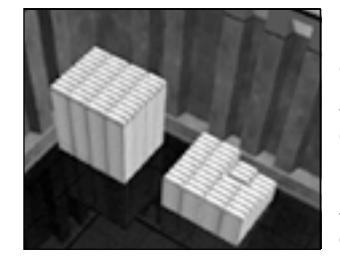

#### *Ressour ces princ ipales*

Il y a deux principales ressources que vous devez gérer avec doigté si vous voulez gagner : l'argent et la notoriété. En faisant fructifier ces deux ressources, vous pourrez construire votre repaire malfaisant, élaborer un plan démoniaque et forcer le monde à reconnaître votre supériorité.

Pour obtenir des fonds, il suffit d'envoyer des sbires à travers le globe via l'écran de domination du monde et de leur ordonner de voler de l'argent.

Etre à court d'argent ne met pas un terme à la partie mais vous aurez du mal à mener à bien certaines tâches et protéger votre base sera alors pratiquement impossible.

L'argent est nécessaire pour construire de nouvelles salles et de nouveaux objets. Il permet également d'obtenir des ouvriers du bâtiment rapidement.

La façon principale d'augmenter votre notoriété est de perpétuer des Actes d'infamie. Faitesvous remarquer dans le monde et la couverture médiatique qui en résultera vous fera gagner des niveaux de notoriété, vous ouvrant de nouvelles opportunités.

#### *Res so urces seco ndaires*

Bien qu'être très riche et très connu soit votre but principal en tant qu'Evil Genius, vous devez tenir compte d'un certain nombre d'autres ressources.

**La tension** est un indicateur qui montre à quel point vous avez réussi à mettre en péril une alliance particulière. Plus la tension est forte, plus vos adversaires sont déterminés à vous porter préjudice. En fait, la tension est une ressource négative et vous avez intérêt à la réduire tant que possible.

**Les sbires** représentent également une ressource en eux-mêmes : sans eux, vous ne pouvez pas agrandir ou défendre votre base, ou faire de la recherche. Les ouvriers du bâtiment sont engagés tels quels et peuvent se spécialiser en suivant un entraînement. Vous êtes libre de traiter votre main-d'œuvre comme bon vous semble, mais si votre personnel meurt, vous risquez de perdre du temps à former de nouveaux éléments.

**L'énergie** est une autre ressource à prendre en considération. Beaucoup d'objets ne peuvent pas fonctionner sans une centrale électrique et un générateur pour diffuser l'énergie. Au début, votre base pourra vivre sans centrale électrique. Cependant, une fois qu'elle aura atteint une certaine taille, la demande sera trop importante et vous devrez construire une centrale électrique.

#### *L e panneau de s obje ctif s*

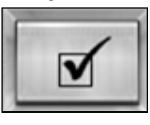

*4 5*

Tout au long du jeu, vous devez atteindre des objectifs. Le détail de ces objectifs s'affiche lorsque vous cliquez sur le bouton Objectifs (à gauche) sur la barre d'interface principale. Lorsqu'un nouvel objectif est disponible, ce bouton clignote et un message apparaît dans la barre des messages. Gardez un oeil sur ces objectifs car ils font avancer votre quête de domination du monde.

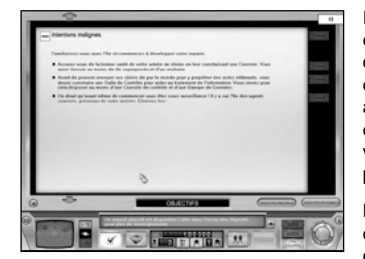

Il y a deux types d'objectifs : les objectifs principaux et les objectifs secondaires. Pour les consulter, cliquez sur le bouton concerné dans l'écran des objectifs. Les objectifs principaux doivent être atteints pour progresser dans le jeu alors que les objectifs secondaires ne sont pas obligatoires mais vous donnent accès à des éléments bonus qui peuvent vous aider à finir le jeu.

Les objectifs individuels sont divisés en une série de tâches. Chaque tâche doit être terminée afin d'atteindre l'objectif général. Une tâche peut être la

capture d'un personnage, la construction d'une salle particulière, perpétuer un Acte d'infamie ou gagner une certaine quantité d'argent. Assurez-vous d'avoir bien saisi le contenu des objectifs car certains sont plutôt énigmatiques et nécessitent toute votre ruse pour en arriver à bout.

Lorsqu'une tâche est terminée, un message s'affiche à l'écran. A ce moment, d'autres tâches peuvent être débloquées. Surveillez votre barre des messages ou vérifiez votre panneau des objectifs pour plus d'informations. Lorsque toutes les tâches sont finies, l'objectif est atteint et un message apparaît à l'écran pour confirmer votre réussite. N'oubliez pas alors de vérifier à nouveau votre panneau des objectifs dans lequel s'affichera un nouvel objectif.

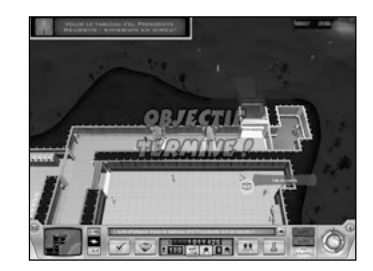

#### *P E R S O N N A G E S*

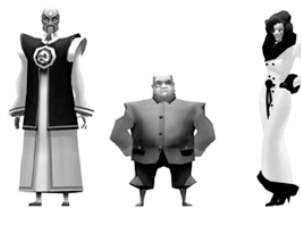

#### *Votre avatar*

Vous avez le choix entre trois avatars : Shen Yu, Maximilien ou Alexis (à gauche). Votre avatar est votre représentation dans le jeu. Prenez soin de votre Evil Genius, car il est vulnérable et s'il se fait tuer, la partie est finie. Pour contrôler un avatar, sélectionnez-le en cliquant sur lui, puis cliquez avec le bouton droit de la souris sur un lieu et l'avatar se rendra jusqu'à l'endroit où vous avez cliqué.

iv. G.T *FRANNEL* 

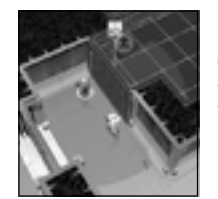

L'option la plus sûre est de construire un sanctuaire intérieur très bien gardé pour votre Evil Genius, mais attention aux désavantages que cela implique. Chaque Evil Genius a une zone d'influence qui augmente les caractéristiques des sbires. Ces derniers peuvent être assignés en priorité à la construction de salles en sélectionnant l'avatar et en cliquant avec le bouton droit sur une construction.

*Maximilien établissant ses priorités et sa zone d'influence (cercle bleu)* 

#### *Caractéri stique s des sbires*

Un Evil Genius se doit d'être entouré d'une nuée de laquais non identifiables habillés de combinaisons, prêts à obéir à ses ordres, quels qu'ils soient.

Vous remarquerez, comme notre offre le précisait, que nous avons mis à votre disposition trois ouvriers du bâtiment. Ces sbires sont vos unités de travail basiques et sont les seuls à pouvoir construire de nouvelles salles. Ils sont indispensables car vous ne pouvez pas agrandir votre base sans eux. En même temps, vous pouvez les remplacer sans aucun problème puisque vous disposez d'une réserve inépuisable de ces trublions lorsqu'ils meurent en effectuant leur travail.

Vous remarquerez que vous n'avez pas besoin de donner des ordres directement à vos sbires, ce ne sont que des êtres inférieurs. En fait, les sbires agissent suivant leur

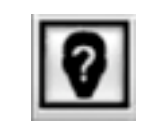

environnement. Ce contrôle indirect s'applique à tous les personnages sauf à votre avatar Evil Genius et à vos hommes de main, qui sont des êtres à part. Lorsque vous ordonnez la construction de salles et de meubles, ou la maintenance de l'équipement, les sbires feront en sorte que vos souhaits soient exaucés. Après avoir donné un ordre, cliquez sur l'étiquette correspondante avec le bouton droit de la souris pour voir quel sbire a été assigné à la tâche, puis cliquez sur le bouton des ordres donnés pour que la

caméra vous montre le sbire en question.

Pour consulter le panneau des caractéristiques d'un sbire (à droite), double-cliquez sur lui. Vous trouverez des informations sur ce qu'il fait actuellement ou vous apprendrez éventuellement qu'il suit un entraînement. Plus important encore, c'est là que vous trouverez les caractéristiques du sbire.

- **La SANTE** diminue si le sbire est touché au combat. Si elle tombe à zéro, le sbire meurt.
- **La LOYAUTE** diminue si le sbire voit par exemple des housses mortuaires. Si cette caractéristique tombe à zéro, le sbire risque de s'enfuir ou de voler de l'or.
- **L'INTELLIGENCE** diminue lorsque le sbire travaille et suit un entraînement. Si l'intelligence tombe à zéro, le sbire va se trouver dans un état d'hébétude avancé.
- **L'ATTENTION** diminue lorsque le sbire travaille. Les sbires qui ont une attention très basse déclenchent vos pièges accidentellement.

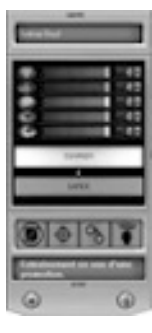

• **L'ENDURANCE** diminue lorsque le sbire travaille ou qu'il est en pleine mêlée. A zéro, le sbire devient inconscient.

Les caractéristiques des sbires peuvent remonter grâce à certains objets et à certaines salles (voir p.11 - 12). Elles peuvent également remonter lorsque votre Evil Genius perpétue des actes malfaisants : jubiler à la vue du malheur des autres, tuer des sbires, etc.

Les caractéristiques d'un sbire sont accessibles directement sans passer par le panneau. Il suffit de sélectionner un sbire avec le bouton gauche de la souris pour que les caractéristiques de ce dernier et son activité en cours soient indiquées (à droite). Dans l'autre exemple, le sbire sélectionné est actuellement inoccupé et ses caractéristiques sont au maximum. Les flèches bleues et violettes qui l'entourent indiquent que sa loyauté et son attention sont exacerbées par la présence de l'Evil Genius.

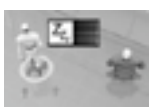

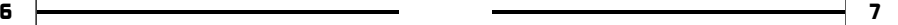

Un ouvrier du bâtiment peut suivre un entraînement conduisant à l'une des trois spécialisations suivantes : scientifique, sociale et militaire. Chaque spécialisation a quatre niveaux d'avancement qui servent un but différent : les sbires scientifiques sont des spécialistes de la recherche, les sbires sociaux prennent soin des autres sbires et ont des attaques psychiques pour affaiblir l'ennemi, et les sbires militaires sont des spécialistes du combat.

#### *Spé cial isation des sbire s*

Il y a trois types de sbires différents : les militaires, les sociaux et les scientifiques. Chaque spécialisation donne des connaissances particulières aux sbires, les transformant en sbires supérieurs.

#### *Les sb ires mi lita ir es*

Les sbires militaires

- **Les gardes** peuvent utiliser des fusils (si le râtelier approprié est construit). Ils ont plus de points de santé et d'endurance que les ouvriers du bâtiment.
- **Les mercenaires** peuvent utiliser des fusils lourds (si le râtelier approprié est construit)
- **tireurs d'élite** engagent le combat en tirant à distance avec un fusil qu'ils portent avec eux tout le temps.
- **Les spécialistes** des arts martiaux sont des combattants impitoyables au corps à corps. Ils sont entraînés à des techniques de combat mortelles.

#### *Les sb ires soc iaux*

Tous les sbires sociaux prennent soin des autres sbires : ils les portent dans leur caserne s'ils s'écroulent au sol de fatigue. Ils aideront également vos hommes de main, en les portant dans la salle appropriée pour qu'ils régénèrent.

- **Les valets** sont les seuls sbires capables d'utiliser des extincteurs. Leurs attaques psychiques d'affaiblissement visent à perturber l'attention des agents ennemis. Une attention trop basse peut mettre un agent dans un état second : ils oublient ce qu'ils ont visité sur la base et sont plus vulnérables aux pièges.
- **Les spécialistes** des communications sont des maîtres de la manipulation, utilisant leur attaque paparazzi pour affaiblir l'intelligence des agents ennemis. Un agent qui a une intelligence amoindrie perd la tension qu'il a rassemblée.
- **Les diplomates** peuvent offrir avec démagogie des pots-de-vin aux agents ennemis, abaissant ainsi leur loyauté. Une fois qu'ils sont moins loyaux, ils risquent de laisser tomber leur mission et d'agir comme des touristes jusqu'à ce que leur loyauté retrouve un niveau normal.
- **Les playboys** sont des sbires sociaux complets et possèdent tous les talents des autres sbires sociaux.

#### *Sb ires s cient ifiques*

Tous les sbires scientifiques sont capables d'identifier des objets et de mener des expériences.

- **Les techniciens** sont capables de réparer des objets endommagés suite à un sabotage.
- **Les scientifiques** sont des experts dédiés à mener à bien des expériences.
- **Les scientifiques bio** conduisent des expériences en biologie.
- **Les physiciens** sont des chercheurs en physique quantique.

#### *Entraîneme nt des sbires*

#### *L ' i n t e r r o g a t o i r e*

Avant de pouvoir suivre un entraînement, vous devez avoir un sbire supérieur capable d'enseigner la discipline demandée. Comme vous commencez le jeu avec seulement des ouvriers du bâtiment, vous devez créer des sbires supérieurs en utilisant la méthode de formation des sbires qui utilisent l'interrogatoire. Certains Actes d'infamie vous fourniront un

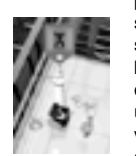

prisonnier civil qui sera interrogé et qui passera ainsi ses connaissances à son interrogateur, transformant ce dernier immédiatement en sbire supérieur spécialisé. Par exemple, interroger une gouvernante transforme un ouvrier du bâtiment en valet ; interroger un garde de la sécurité crée un garde et ainsi de suite. Ce procédé n'est pas valable pour améliorer vos sbires. Pour cela, une fois que vous disposez d'une unité spéciale grâce à l'interrogatoire, il vaut mieux utiliser l'écran de gestion du sbire et la salle d'entraînement pour créer des sbires plus avancés.

*Les connaissances ont été transférées du civil au sbire* 

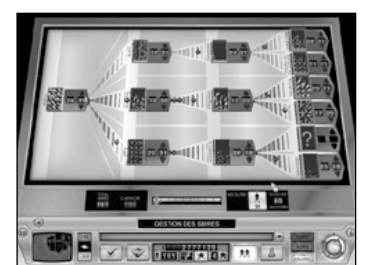

#### *L ' e n t r a î n e m e n t*

L'entraînement se fait à partir de l'écran de **gestion du sbire**. Seuls les ouvriers du bâtiment sont recrutés directement. Le curseur en bas de la fenêtre détermine la vitesse et le prix d'acquisition des nouvelles recrues qui seront envoyées sur l'île.

Tous les sbires supérieurs sont créés à partir de sbires inférieurs dans la hiérarchie grâce à un équipement adapté. Par exemple, un garde utilisera les sacs de sable pour entraîner des

ouvriers du bâtiment, alors qu'un valet utilisera la chaise d'écolier. L'entraîneur et l'élève se rendent automatiquement dans la salle appropriée si un ordre d'entraînement a été donné et que l'équipement adéquat a été construit.

Pour que les ordres d'entraînement s'enchaînent, il suffit de modifier les nombres figurant dans les cases des sbires supérieurs. Le chiffre de gauche indique le nombre de sbires de ce type actuellement en votre possession, le chiffre de droite indique le nombre de sbires que vous voulez. Dans l'exemple ci-dessus, il y a actuellement cinq gardes et il en est demandé six : cela déclenche automatiquement l'entraînement d'un garde supplémentaire. Pour suivre l'évolution de l'entraînement, regardez la silhouette de l'ouvrier du bâtiment progresser sur le chemin d'entraînement. Lorsqu'il atteint la case du garde, l'entraînement est terminé et l'ouvrier du bâtiment se transforme en garde.

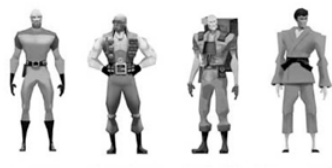

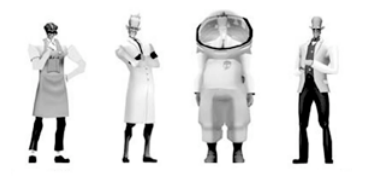

Le système de gestion des sbires est fait de telle façon que les ordres sont filtrés par la hiérarchie. Ainsi, lorsque vous décidez d'entraîner des gardes, vous n'avez pas à demander plus d'ouvriers du bâtiment. Ils sont générés automatiquement pour remplacer ceux qui suivent un entraînement.

#### *Homme s de main*

Les hommes de main ne sont pas comme les sbires. Ils sont trop importants pour se salir les mains sur n'importe quelle tâche. Ils patrouillent dans la base et sont prêts à agir dès que vous leur donnerez un ordre. Il y a onze hommes de main différents, chacun ayant une personnalité et des spécialités différentes. Vous ne pourrez en engager que sept d'entre eux.

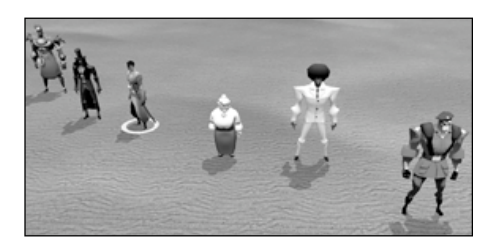

*De gauche à droite: Moko, Montezuma, Jubei, La Matrone, Eli Barracuda, et Ivan Le Rouge.*

Les hommes de main vous sont indispensables dans votre quête de domination du monde. Forts, résistants et loyaux, ils mèneront à bien les différentes missions et se chargeront de la défense de votre base.

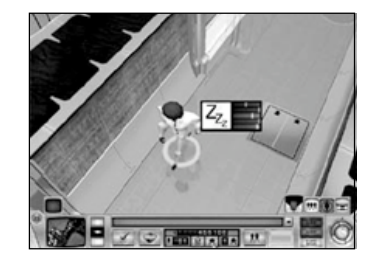

Les hommes de main se contrôlent de la même manière que votre avatar : cliquez dessus pour les sélectionner puis cliquez sur l'endroit où vous voulez qu'ils se dirigent avec le bouton droit de la souris. Vous donnez l'ordre à votre homme de main d'attaquer une cible, sélectionnez-le et cliquez sur l'ennemi avec le bouton droit de la souris.

Tous les hommes de main ont des compétences spéciales qui peuvent être activées dans le panneau des caractéristiques ou à l'aide des raccourcis clavier. Double-cliquez sur un homme de

main pour ouvrir ce panneau et cliquez sur une compétence pour l'activer. Tous les hommes de main ont la compétence Rassembler les sbires qui permet de regrouper autour d'eux les sbires à proximité. Les compétences avancées spéciales ne sont pas disponibles au début du jeu et ne sont déverrouillées que lorsque l'homme de main a gagné suffisamment de points d'expérience au combat, participé à des Actes d'infamie ou s'il utilise régulièrement ses compétences spéciales.

Vous commencez le jeu avec un seul homme de main. Au fur et à mesure que votre notoriété s'accroît, il y en aura de plus en plus de disponibles. Lorsque vous passez un certain niveau de notoriété, des hommes de main se joignent à votre cause. Cela sera indiqué dans l'écran de domination du monde. Chaque fois que l'opportunité se présente, vous ne pouvez engager qu'un seul homme de main. Une fois que vous avez envoyé votre sbire pour sceller le marché, l'autre homme de main disponible disparaîtra jusqu'à ce que le prochain niveau de notoriété soit atteint. A ce moment-là, vous pourrez choisir un nouvel homme de main.

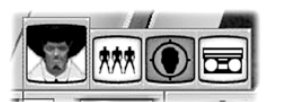

#### *C O N S T R U I R E D E S S A L L E S*

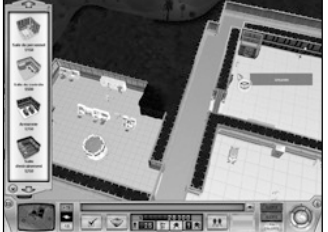

base est simple. Placez le curseur sur un endroit du

terrain non miné afin que le curseur "Construire salle" apparaisse (en haut à droite). Cliquez avec le bouton droit de la souris et la liste de construction des salles (à gauche) s'affiche. Elle indique tous les types de pièces que vous

pouvez construire. Cliquez sur les

Ajouter de nouvelles salles à votre

flèches haut ou bas, ou utilisez la molette de la souris pour faire défiler la liste.

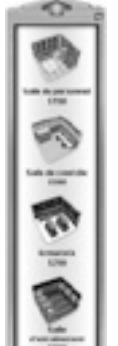

Cliquez sur la pièce que vous voulez construire pour faire apparaître le panneau des plans (à droite) sur lequel sont précisés le coût par carreau et le coût total de la mise en place.

Maintenant, vous allez pouvoir mettre en place votre plan. Si vous ne voulez plus construire de salle, cliquez avec le bouton droit de la souris sur le bouton Annuler (l'icône avec le marteau et le signe stop) pour annuler l'ordre et fermer le panneau de construction.

Pour faire apparaître le plan d'une salle, il suffit de cliquer sur un endroit du terrain non miné puis de maintenir le bouton de la souris enfoncé et de déplacer le plan qui est apparu. Cliquez sur les carreaux que vous voulez ajoutez au plan ou cliquez avec le bouton droit une nouvelle fois sur un carreau pour le désélectionner.

Une fois que vous êtes satisfait de la disposition de votre salle, cliquez sur le bouton flèche pour continuer au niveau suivant de construction. Le panneau de construction (en bas) apparaît et de là vous pouvez revenir à la phase plan, annuler la construction, lancer la construction ou construire des objets, des détecteurs et des pièges.

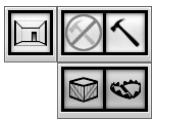

Pour lancer la construction de la salle, cliquez sur l'icône marteau. A partir de ce moment, vous n'avez plus à suivre le processus car vos sbires prennent en main la construction, l'achat de la dynamite au dépôt de l'hélistation, le creusement des fondations et la construction de la salle.

Vous pouvez suspendre la construction à n'importe quel moment en cliquant sur l'icône marteau attachée à la salle pour activer la pause. Une fois que la dynamite a été posée, vous ne pouvez plus modifier ou annuler la construction de la salle.

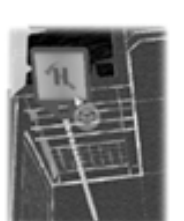

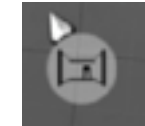

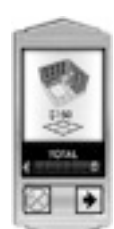

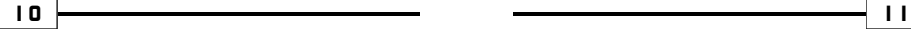

#### *Ache ter de s objet s*

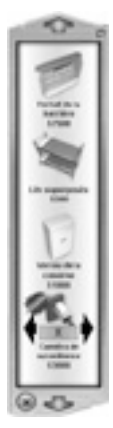

Vous pouvez acheter des objets à tout moment, même pendant la construction d'une salle. Pour acheter des meubles, déplacez le curseur au-dessus de la salle que vous voulez équiper afin que le curseur "Construire objet" apparaisse (à

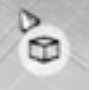

droite). Cliquez avec le bouton droit de la souris et la liste des objets s'affiche pour cette pièce (à gauche). Seuls les objets pouvant être placés dans cette pièce seront listés.

Utilisez les flèches haut et bas ou la molette de la souris pour faire défiler la liste des objets. Cliquez sur l'objet que vous voulez acheter et un schéma de l'objet s'attache à votre curseur. Cliquez avec le bouton droit de la souris pour le faire tourner et cliquez sur un carreau du sol pour ordonner aux sbires de construire un exemplaire de cet objet à cet endroit. Cliquez sur les autres objets figurant sur la barre à tout moment pour changer le schéma de l'objet sur votre curseur.

Plus vous progressez dans la partie, plus le choix d'objets qui vous sera proposé sera important. Pour compléter la liste, cliquez sur l'icône "Agrandir" en haut à droite de la liste des objets (en bas et à gauche).

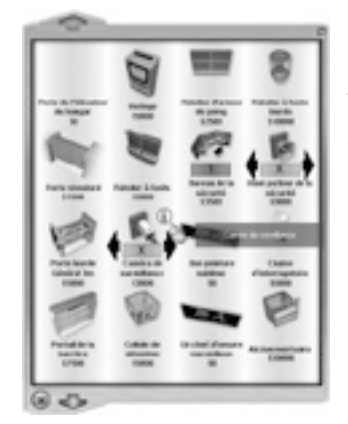

Placez correctement vos objets. Si les sbires peuvent utiliser l'objet, des "points d'accès" indiquent là où un personnage peut interagir avec l'objet. Il y a deux types de points d'accès : les empreintes surlignées ou les empreintes pleines. Les empreintes surlignées correspondent aux points d'accès optionnels (si vous les bloquez, la fonctionnalité de l'objet risque d'être réduite). Les empreintes pleines sont indispensables : si vous les bloquez, l'objet sera inutilisable et ne pourra pas fonctionner.

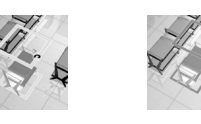

*Points d'accès libres Points d'accès bloqués*

Une fois que vous êtes satisfait de la position de l'objet, cliquez sur le bouton X en bas à gauche de liste des objets.

En double-cliquant sur un objet, vous ouvrez le panneau des propriétés de l'objet (à droite). Ce panneau contient deux boutons : un bouton Démolir (représenté par un boulet de démolition) qui une fois activé envoie un sbire démanteler l'objet, et un bouton Déplacer, qui permet de placer l'objet à un autre endroit. Lorsque vous avez choisi un nouvel emplacement, un sbire déplace l'objet.

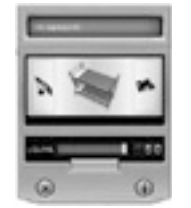

#### *Interagir avec le s obje ts*

Vos sbires peuvent interagir avec la plupart des objets de votre île. Cela leur permet de faire monter leurs caractéristiques ou de les recharger. Certains objets servent à l'entraînement ou aux recherches, comme vous le découvrirez dans les prochains chapitres.

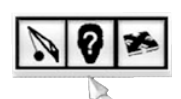

En cliquant avec le bouton droit de la souris sur un objet, le menu contextuel s'affiche. Il vous donne la possibilité de détruire un objet (boulet de démolition), de voir avec la caméra quel sbire est en train d'utiliser l'objet (point d'interrogation) ou de déplacer un objet (icône de direction).

#### *T r a v a i l l e r*

Lorsque vous équipez votre salle avec des objets qui nécessitent une maintenance (comme le comptoir dans le mess ou la base de données dans la salle de contrôle), les sbires se mettent automatiquement au travail. Pour gérer les temps de travail, vous pouvez construire une pointeuse (panneau des propriétés, à droite). Si vous mettez le témoin de la pointeuse dans le segment rouge, vous fermez la salle ; dans le segment jaune vous l'ouvrez et dans le segment vert, vous créez un surplus de personnel. Lorsqu'il y a un surplus, les sbires traînent dans la salle, attendant qu'un sbire quitte son travail pour prendre la relève. Cela signifie qu'il ne faut pas laisser les objets importants sans personnel, tout en sachant que lorsqu'il y a un surplus de sbires, ces derniers perdent leur temps à attendre.

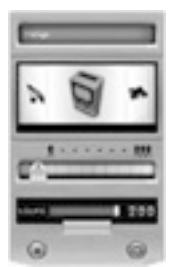

#### *Recharger les cara ct éri st iques*

Le travail affaiblit les caractéristiques des sbires (voir p.7). Lorsqu'une caractéristique a beaucoup baissé, le sbire doit arrêter son activité en cours (tout dépend de ce qu'il est en train de faire) et doit se recharger à l'aide de l'objet approprié :

- La Santé se régénère avec l'équipement se trouvant dans **l'infirmerie**.
- La Loyauté se régénère avec des objets volés sur des missions et en assistant à des **interrogatoires**.
- L'Intelligence se régénère en utilisant des objets stockés aux **archives**.
- L'Attention se régénère avec les objets de la **salle de repos**.
- L'Endurance se régénère en mangeant au mess ou en dormant dans la **caserne**.

La zone d'influence de l'Evil Genius améliore également l'attention et la loyauté des sbires.

#### *E n e r g i e*

Une île tropicale recluse est un endroit parfait pour installer votre repaire. L'inconvénient est le manque d'électricité. Même s'il existait un réseau local, vous possédez tellement d'appareils que cela représenterait une surcharge fatale à la bonne conduite de vos plans machiavéliques. L'énergie est essentielle au bon déroulement des opérations, c'est pourquoi chaque base a besoin de sa propre centrale électrique pour maintenir notamment la salle de contrôle et les pièges en bon état de fonctionnement.

Pour générer de l'énergie, vous devez construire une salle pour abriter la centrale. Vous remarquerez que la fonction Energie et d'autres fonctionnalités sont indisponibles au début du jeu. Lorsque vous aurez votre première panne d'électricité, la salle de la centrale électrique sera déverrouillée.

La barre d'énergie sur votre console vous permet de visualiser le bilan énergétique de votre île en un seul coup d'oeil. Le chiffre du haut indique la consommation d'énergie de votre base, et le chiffre du bas indique la capacité de production de vos centrales. La couleur des panneaux indique le statut des centrales comme suit :

• **Vert :** les générateurs fournissent suffisamment d'électricité pour maintenir les opérations. • **Jaune :** les générateurs sont pratiquement au maximum de leur

capacité (90-100%). Les générateurs s'abîment à un tel niveau, les

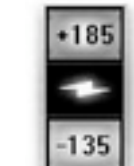

• **Rouge :** il y a un manque d'électricité. Les objets tirent plus d'électricité que vous n'en produisez.

techniciens doivent les réparer.

Si le statut est jaune ou rouge, cela signifie que vous utilisez trop d'électricité et que vos générateurs fonctionnent à leur capacité maximale. Cela va les endommager rapidement. Si vos générateurs explosent, la situation risque de déraper et de vous échapper.

Un déficit en électricité provoque une panne d'électricité qui pénalisera toute la base.

Vous pouvez également équiper votre centrale avec des condensateurs. Les condensateurs vous permettent de pallier à un manque d'électricité. La capacité d'un condensateur est limitée et finit par s'épuiser. Pour vérifier l'état du condensateur, ouvrez le panneau des propriétés. Les condensateurs ne sont donc qu'une aide temporaire qui vous laisse un répit pour construire un nouveau générateur.

### *M I S S I O N S*

#### *Mode Domination du monde, Te ns ion et Notoriété*

Une fois que vous avez construit une salle de contrôle et que vous disposez de quelques bases de données ainsi que des consoles de surveillance, votre quête de domination du monde peut vraiment commencer. En cliquant sur le bouton du globe dans la barre d'interface principale, vous pouvez ouvrir l'écran de **domination du monde**.

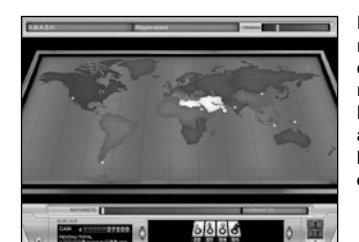

• **S.A.B.R.E.** – Vert. • **A.N.V.I.L.** – Orange. • **H.A.M.M.E.R.** – Rouge. • **P.A.T.R.I.O.T.** – Beu. • **S.M.A.S.H.** – Jaune.

précise.

En survolant la carte avec le curseur, les différentes régions sont mises en surbrillance. Chaque région est contrôlée par l'une des cinq alliances qui ont la responsabilité de contrecarrer vos plans maléfiques. Les noms de la région et de la structure dirigeante apparaissent dans la barre d'informations en haut de l'écran. Chaque alliance possède également une couleur bien précise sur la carte comme suit :

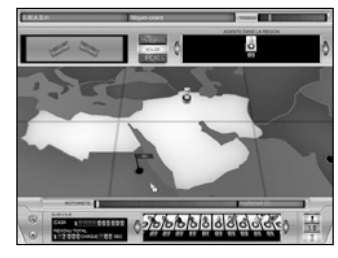

L'icône des **Actes d'infamie** apparaîtra régulièrement sur la carte du monde. Voici de nouvelles opportunités pour perpétuer des actes maléfiques à travers le monde.

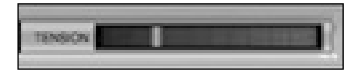

Cliquez sur une région pour obtenir une vue plus

A chaque fois que vous commettez un Acte d'infamie, votre **Tension** et votre **Notoriété** augmentent. Plus votre tension est élevée dans une région, plus les agents ennemis de l'alliance qui y correspond tenteront de contrecarrer vos plans. Ces agents vont chercher à découvrir votre base et s'en prendre directement à vos agents. La Tension baisse avec le temps si vos sbires ne commettent aucune action malfaisante ou s'ils se cachent.

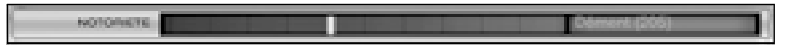

Cette barre montre votre niveau de notoriété. Votre but principal en tant qu'Evil Genius est d'obtenir la notoriété la plus élevée. Elle vous permet de mettre au point des plans de plus en plus retors. Essayez d'atteindre un 100% en notoriété et asservissez le monde.

*1 4 1 5*

#### *Place r les sbire s sur le terrain*

Afin de mener à bien votre quête de domination du monde, vous devez placer quelques-uns de vos sbires sur le terrain. En bas de l'écran de Domination du monde, vous avez les sbires qui sont disponibles sur l'île. N'importe quel sbire peut

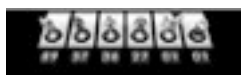

être envoyé pour effectuer une vile mission. Vos hommes de mains peuvent les aider. Mais faites attention car vous laissez alors vos meilleurs éléments sans aucune défense sur votre île.

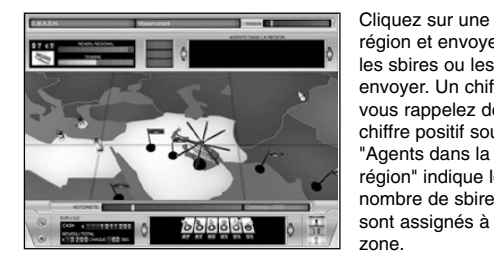

région et envoyez-y vos sbires. Il suffit de cliquer sur les sbires ou les hommes de main que vous voulez envoyer. Un chiffre négatif sous l'icône signale que vous rappelez des sbires à la base, tandis qu'un

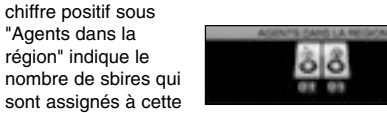

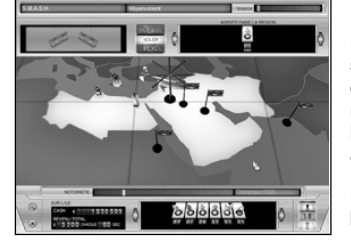

De retour sur l'île, ces sbires préparent leurs sacs et se regroupent au dépôt, en attendant l'hélicoptère qui les emmènera en mission. Après quelques minutes, vous pouvez voir les hélicoptères déposer les sbires sélectionnés et prêts à mener les pires actions.

Les sbires peuvent être déplacés n'importe où sur la planète ou bien recevoir l'ordre de revenir sur l'île.

#### *Affec ter les sbires*

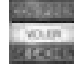

Une fois placés sur une région, les sbires peuvent recevoir l'ordre de faire trois choses : comploter, voler ou se cacher. Comploter augmente leurs chances de découvrir des Actes d'infamie (plus d'informations dans le chapitre suivant). Voler vous rapporte de l'argent et finance vos plans retors. C'est une fonction importante

qui vous garantit un flux continu d'argent pour construire votre repaire. Se cacher est utilisé lorsque des Agents apparaissent sur l'écran de Domination du monde. Il n'est pas rare qu'un sbire meure sur le terrain car les Agents sont particulièrement dangereux et doivent être surveillés de près. Ils pourraient mettre en péril vos plans dans cette région.

Chaque sbire a des compétences différentes et vous devez respecter un équilibre sur le terrain pour être prêt à réagir si un Acte d'infamie devient réalisable.

#### *Les hommes de main*

Vous pouvez aussi envoyer vos hommes de main à la rescousse de vos sbires. Ces puissants personnages donneront à vos sbires un coup de pouce pour mener à bien des Actes d'infamie. Remarquez que les hommes de main qui sont "tués" sur le terrain réapparaissent sur votre île après avoir échappé aux Agents de justice.

#### *Actes d' infamie*

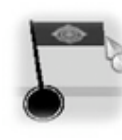

Les Actes d'infamie sont les éléments vitaux du mode Domination du monde. Ils vous donnent l'opportunité de perpétrer des actes répréhensibles. Si vous réussissez, vous gagnez de la notoriété, indispensable à votre quête de domination du monde. Cependant, vous allez avoir besoin d'autres éléments, tout aussi vitaux, pour mener à bien vos plans. Ces éléments ne s'obtiennent qu'en perpétrant des Actes d'infamie.

Les Actes d'infamie sont représentés par différentes icônes sur l'écran de Domination du monde. Le plus petit Acte d'infamie vous fera gagner de la notoriété. Voici quelques exemples d'Actes d'infamie :

**Enlever un sbire :** vous permet d'enlever un sbire qui a des connaissances spéciales. En le ramenant sur l'île et en l'interrogeant pour obtenir ses connaissances, vous pouvez découvrir de nouveaux types de sbires et avoir accès à de nouvelles et puissantes fonctionnalités dans le jeu.

**Pillage :** certains actes d'infamie vous font gagner des objets issus de pillage comme des peintures inestimables, des objets d'art et d'autres richesses très prisées sur le marché de l'art.

**Recruter des hommes de main :** alors que votre notoriété grandit, l'existence de votre empire maléfique commence à s'ébruiter, attirant l'attention de divers super-méchants et autres personnages douteux. C'est ainsi que vous recrutez de nouveaux hommes de main, toujours plus puissants (voir le chapitre sur les Hommes de main pour plus de détails).

**Objectifs :** l'élaboration de votre plan principal n'est qu'une partie du travail qui vous attend. Lors de son exécution vous devrez utiliser tous les artifices et toutes les ruses possibles pour rassembler tous les éléments nécessaires à sa mise en pratique. L'écran des objectifs vous guidera durant le jeu.

#### *Mettr e en oeuv re un Ac te d' infamie*

Cliquez sur une icône d'Acte d'infamie et un résumé de mission apparaît. Il vous donne une liste des méfaits dont vous devez vous rendre coupable, les récompenses auxquelles vous pouvez vous attendre et les sbires nécessaires.

Si vous avez une salle de contrôle suffisamment équipée, vous pouvez également connaître la durée de la mission, le niveau de difficulté et si cela génère de la tension et de la notoriété.

Si tout est en ordre, appuyez sur le bouton GO pour envoyer vos sbires entreprendre cet Acte d'infamie.

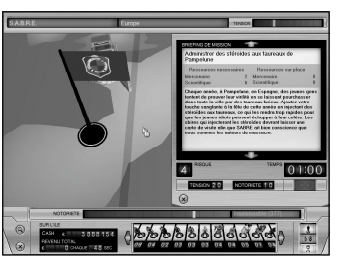

### *D E F E N S E*

#### *Sécurité de la base*

Si des visiteurs indésirables réussissent à s'infiltrer dans votre base, il est important que vous soyez à même de donner les ordres nécessaires à vos sbires et hommes de main. Il est important de penser à la sécurité de la base avant même de penser à attaquer avec vos agents. Si vous êtes attaqué, déterminez les points faibles de votre système et mettez en place des contre-mesures pour être mieux protégé lors de la prochaine intrusion. Il y a trois éléments principaux en matière de sécurité : le niveau d'alerte, la surveillance et les pièges.

#### *Niveau d'ale rte*

Vous pouvez utiliser les boutons de la barre principale de l'interface pour modifier le niveau d'alerte de la base et le comportement de vos forces.

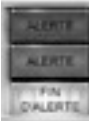

**L'alerte verte** est le niveau de base et vous devez l'utiliser lorsqu'il n'y a aucun danger imminent. Vos sbires se déplacent dans la base et effectuent des tâches comme travailler ou se relaxer.

**ALERTE** 

Utilisez **l'alerte jaune** lorsque vous avez besoin de répondre à une intrusion mineure. Vos sbires iront s'équiper seuls dans l'armurerie, si vous avez construit les râteliers d'armes adéquates (à droite).

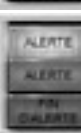

Déclenchez **l'alerte rouge** lorsque vous devez faire face à une intrusion majeure (plusieurs agents) et que la sécurité de la base est menacée. Lorsque l'alerte rouge est déclenchée, les sbires vont s'équiper et parcourent la base dans tous les sens. Ils attaquent les agents et les touristes à vue.

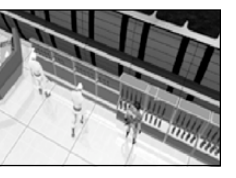

*L'armurerie*

#### *S u r v e i l l a n c e*

Le réseau de surveillance est l'un des outils vitaux utilisés pour assurer la sécurité de votre base. Vous pouvez installer des caméras et des haut-parleurs un peu partout dans votre base. Ces objets sont inutiles s'ils ne sont pas reliés aux bureaux de la sécurité. Cette combinaison constitue le réseau de surveillance. Pour mettre en place ce réseau vous devez construire les objets suivants :

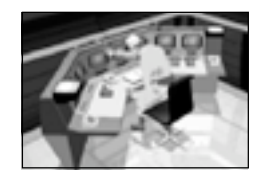

Les bureaux de la **sécurité de l'armurerie** représentent le noyau central du réseau de surveillance et il doivent être occupés pour être d'une quelconque utilité. Les bureaux de la sécurité sont des objets qui peuvent être placés dans l'armurerie. A chaque fois que vous installez un bureau, un nombre lui est assigné. Pour être activé, vous devez installer en permanence un sbire dans le bureau. Il est recommandé d'y installer une pointeuse pour vous assurer de la présence permanente de sbires dans le bureau.

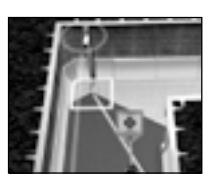

**Les caméras de surveillance** (à gauche) sont inutiles sauf si elles font partie d'un réseau de surveillance. Lorsqu'un agent étiqueté entre dans le champ de vision d'une caméra (le cône vert, visible en cliquant avec le bouton gauche sur la caméra) sa présence est détectée et signalée au bureau de la sécurité. Placez vos caméras dans les zones où les agents sont susceptibles de se trouver, comme les entrées de la base par exemple.

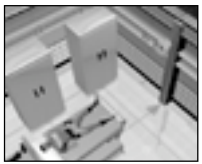

Placez **les haut-parleurs** dans les zones où les sbires se regroupent, comme la caserne, la salle du personnel ou le mess. Lorsque l'alerte est déclenchée, tous les sbires qui se trouvent dans la zone d'effet du haut-parleur se ruent vers la dernière position connue de l'intrus et engagent l'ennemi s'ils le trouvent.

#### *C réer un rés eau de sur vei l lance*

Cliquez avec le bouton gauche sur l'un des éléments du réseau de surveillance, les hautparleurs, les caméras ou le bureau de la sécurité pour accéder au mode du réseau de surveillance. Dans ce mode vous pouvez voir tous les éléments qui constituent un réseau, leur assignation à tel ou tel réseau si c'est le cas et leurs zones d'effet.

Un nombre dans une icône colorée est présent à côté de chaque élément. Le nombre indique à quel réseau l'objet est assigné. Une icône grisée avec un X indique que l'objet n'est assigné à aucun réseau. Pour assigner un élément à un réseau en particulier, cliquez avec le bouton gauche sur l'icône de l'élément pour ouvrir un menu déroulant et sélectionner le réseau auquel vous voulez l'assigner.

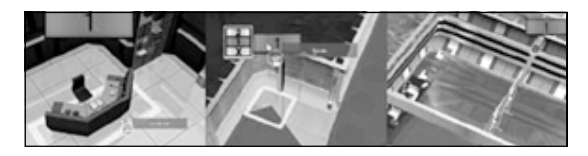

#### *Uti l is er les rés eaux de sur vei l lance*

Utiliser les réseaux de surveillance

Il est important que vous maîtrisiez parfaitement vos réseaux de surveillance pour protéger correctement votre base. Si un intrus est détecté par une caméra, le sbire qui se trouve dans le bureau de la sécurité déclenche l'alerte via les haut-parleurs assignés au réseau de sécurité. Tous les sbires qui se trouvent dans le rayon d'action des haut-parleurs sont alertés de la présence du personnage étiqueté et convergent vers sa dernière position connue pour l'intercepter.

Le processus est assez simple. Cependant, il ne faut pas oublier que les agents sont rusés et sournois. Le temps que vos sbires arrivent, ils auront le temps de prendre la poudre d'escampette. Pour éviter cela, vous devez utiliser tous les éléments de votre réseau de sécurité de manière à ce que l'agent n'ait aucune chance de s'enfuir de votre base

Plus votre base se développe, plus vous devez mettre en place de réseaux de surveillance. Heureusement, au cours de la partie, vous aurez accès à des haut-parleurs et des caméras de meilleure qualité pour vous aider. Les options sont nombreuses et il est conseillé d'explorer les capacités de tous les éléments de la sécurité pour mettre au point le meilleur réseau possible.

*1 8 1 9*

#### *P i è g e s*

Les pièges font partie des défenses de la base et doivent être placés, de préférence, aux endroits sensibles comme la salle de contrôle ou l'armurerie bien que vous puissiez les placer où vous le souhaitez.

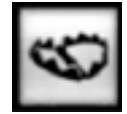

Le **piège** est un des éléments clés du système de surveillance. Il existe de nombreux pièges que vous pouvez utiliser, allant du piège de la ruche génétiquement modifié au diabolique piège de la scie circulaire. Pour placer un piège, cliquez avec le bouton droit dans une salle pour afficher le menu des objets. Cliquez sur le bouton Pièges pour afficher la liste des pièges. Les pièges se positionnent de la même manière que les objets réguliers.

Vous devez associer un détecteur à un piège pour pouvoir le déclencher. Il existe plusieurs types de détecteurs, les dalles à pression, les détecteurs de mouvements ou les faisceaux lasers. Vous devrez peut-être les expérimenter pour déterminer quel détecteur est le mieux adapté à tel type de piège. Par exemple, si vous placez vos détecteurs trop près d'un piège explosif du palmier, ils seront endommagés. Vos sbires ne déclenchent pas vos pièges sauf si leur niveau d'Attention est tombé très bas. Un agent expérimenté, s'il est suffisamment compétent, peut éviter de déclencher certains pièges.

Pour que votre piège fonctionne, il doit être relié à un détecteur qui le déclenche. Lorsque vous cliquez sur un piège ou un détecteur, vous accédez au mode de liaison des pièges. Chaque piège ou détecteur est représenté par un cercle que vous pouvez connecter aux autres pièges et détecteurs.

- **Un cercle rouge** indique que le piège n'est pas connecté.
- **Un cercle jaune** indique que vous êtes en train de relier ce piège ou ce détecteur. Le curseur de la souris trace une ligne jaune et lorsque vous survolez un autre piège ou détecteur auquel vous pouvez relier le piège sélectionné, il est lui-même indiqué par un cercle jaune. Cliquez avec le bouton gauche pour créer le lien, les deux cercles deviennent bleus et sont reliés par une ligne.
- **Un cercle bleu** indique que le piège est déjà connecté à d'autres éléments. Ces derniers sont liés au piège par des lignes bleues.

Les détecteurs ne peuvent être reliés qu'aux pièges et vous pouvez connecter autant de détecteurs que vous le voulez à un même piège.

Mais vous pouvez lier des pièges entre eux. Les détecteurs ne peuvent être connectés à d'autres détecteurs et vous ne pouvez pas créer de "boucle récurrente" (un ensemble de pièges et de détecteurs qui ne se désactive jamais une fois déclenché).

Le système est très flexible, une fois que vous aurez fait quelques tests, vous vous rendrez compte que vous avez la possibilité de mettre au point des réseaux de pièges diaboliques. Pour vous aider à comprendre, observons l'exemple suivant.

#### *Piège : e xemple d'instal lation*

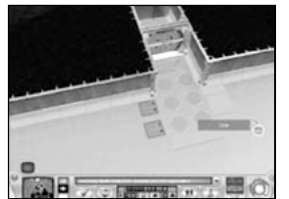

A gauche, vous pouvez observer un réseau de pièges. Il est constitué de six dalles à pression, de deux pièges fausses cibles (conçus pour distraire les agents) et de quatre pièges fosse du châtiment. L'agent va déclencher les pièges fausses cibles et, pendant qu'il sera occupé à se battre contre des mannequins, il sera distrait et ne remarquera pas les pièges fosse du châtiment placés judicieusement pour qu'il y tombe.

**Mode de liaison des pièges :** tout d'abord, accédez au mode de liaison des pièges en cliquant avec le bouton gauche de la souris sur un piège ou un détecteur. Dans ce mode, l'écran est légèrement grisé et une série de cercles indique où se trouvent les pièges et les détecteurs. Notez que tous les cercles sont de couleur rouge (cela indique qu'aucun piège n'est connecté).

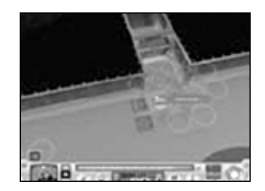

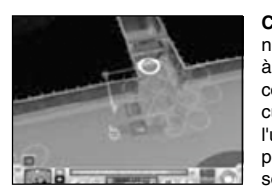

**Connecter les pièges fausses cibles :** la première partie de notre piège consiste à distraire l'agent. Les trois premières dalles à pression sont reliées aux pièges fausses cibles. Pour les connecter, cliquez sur l'un des détecteurs, il devient jaune et le curseur de la souris trace une ligne. Déplacez votre curseur sur l'un des pièges fausses cibles et cliquez avec le bouton gauche pour relier les deux objets. Les deux cercles deviennent bleus et sont reliés par une ligne pour indiquer le lien.

Continuez et reliez les deux autres dalles à pression au même piège. Choisissez le plus éloigné des pièges fosse du châtiment pour qu'il soit déclenché en premier lorsqu'un agent s'introduit dans votre base..

**Connecter plus d'un piège :** pour être sûr de distraire l'agent nous utilisons deux pièges fausses cibles. Pour que le second se déclenche, nous le relions au premier piège. Réalisez la même opération que pour relier le piège aux détecteurs : lorsque vous êtes en mode de liaison des pièges, cliquez avec le bouton gauche sur le piège fausses cibles puis cliquez à nouveau sur le second piège. Les deux pièges fausses cibles sont maintenant reliés aux détecteurs et se déclenchent lorsque quelqu'un passe sur une des trois dalles à pression.

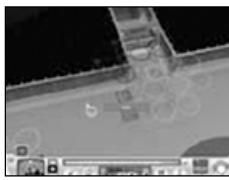

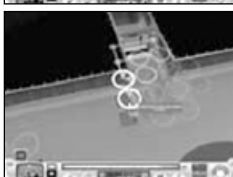

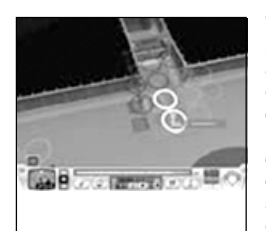

Voilà, la première partie de notre piège est reliée. Mais les pièges fausses cibles n'infligeront pas de réels dégâts aux agents ennemis. Nous allons maintenant relier les trois dernières dalles à pression aux quatre pièges fosse du châtiment qui entourent la zone piégée. Lorsqu'ils déclenchent un piège, les agents utilisent des manoeuvres d'esquive courantes, telles que faire un saut de côté ou réaliser une culbute de commando. Heureusement, nous allons placer suffisamment de pièges fosse du châtiment pour être certains que les agents tombent dedans quelle que soit la direction qu'ils choisiront pour tenter de s'enfuir.

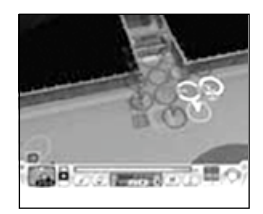

Maintenant que les pièges et les détecteurs sont tous reliés, nous sommes prêts à réceptionner un pauvre agent pour qu'il expérimente ce piège maléfique. Notez que plus la partie progresse, plus les agents seront astucieux et à même d'éviter vos pièges. Veillez à faire évoluer ces derniers aussi, de manière à tenir éloignées de vos projets les forces du bien.

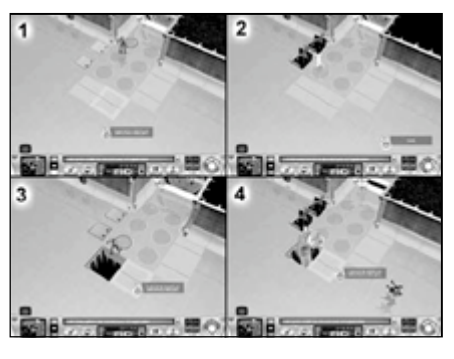

Observons notre réseau de pièges en action. Prenons ce pathétique agent du S.A.B.R.E. qui s'est introduit dans notre base. 1) Tout d'abord, il pose le pied sur la première dalle à pression. 2) Quelques pas plus tard, surgissent les deux mannequins et comme prévu l'agent dégaine son pistolet et vide son chargeur dans un tas de cartons. 3) Cela signifie qu'il n'a pas repéré la fosse qui s'est ouverte derrière lui (il tombe). 4) Et BLAM, l'agent est propulsé par le mécanisme du piège et subit beaucoup de dégâts !

### *A G E N T S*

#### *T ypes d'agents*

Vous ne pouvez rêver d'asseoir votre domination sur le monde sans rencontrer de résistance de la part des forces de la justice. Elles ne tolèreront pas vos actes maléfiques et feront tout pour vous stopper. Leur moyen d'intervention consiste à envoyer des agents au coeur de vos installations. Il existe quatre types d'agents, ils ont chacun leurs particularités et leurs objectifs.

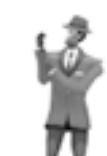

**Les enquêteurs et les agents** rôdent autour de vos installations et de votre base pour tenter de trouver des preuves de vos activités maléfiques. S'ils trouvent quelque chose de suspect, ils prennent des photographies et tentent de fuir votre île pour faire leur rapport. Si vous les laissez s'enfuir avec des preuves, votre niveau de tension avec l'alliance qui avait envoyé l'agent augmente.

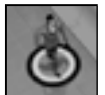

Vous pouvez vous assurer qu'aucun enquêteur ne quitte votre île avec des preuves en vérifiant régulièrement les niveaux de tension des agents, symbolisés par un cercle visible à leurs pieds. Lorsque les personnages arrivent sur l'île, un cercle bleu est visible à leur pied, il signifie qu'ils n'ont encore rien vu de

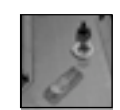

suspect (en haut à droite). S'ils terminent leurs missions et que le cercle est toujours bleu, votre niveau de tension avec l'alliance concernée diminue. S'ils aperçoivent quelque chose de dérangeant, le cercle bleu disparaît et est remplacé par un cercle partiellement rouge. Parallèlement leur niveau de tension augmente. Le cercle rouge disparaît avec le temps à moins que l'enquêteur aperçoive un objet vraiment suspect, comme une housse mortuaire ou une cellule de détention. Dans ce cas, leurs niveaux de tension deviennent permanents et ils tentent de s'enfuir (en bas à droite).

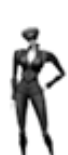

**Les voleurs et les cambrioleurs** tentent d'infiltrer votre base et essayent de s'emparer des reliques que vous avez récupérées et de vous voler des millions, en or, dans votre chambre forte. Vous êtes averti lorsqu'un objet vous est dérobé.

**Les saboteurs et les agents infiltrés** essaieront d'affaiblir votre base en détruisant vos infrastructures de sécurité, vos générateurs et les autres équipements de grande valeur.

**Les soldats** sont rarement envoyés, mais vous aurez affaire à eux si vous n'arrivez pas à contrôler vos niveaux de tension avec les autres alliances. Les soldats tirent d'abord et posent des questions ensuite. La subtilité n'est plus de mise une fois que vous êtes confronté aux soldats.

#### *T o u r i s t e s*

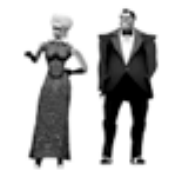

Les touristes ne sont pas des agents au sens strict du terme, mais ils répondent à des mécanismes similaires. Ils arrivent sur votre île à la recherche de plaisir et d'amusement. Si vous n'avez pas d'installations pour les recevoir, ils rôderont sur l'île et pourront découvrir votre repaire secret ou s'intéresser à des objets suspects. Leur niveau de tension réagit de la même façon que celui des agents. Votre niveau de tension augmente s'ils réussissent à quitter votre île avec des preuves de vos desseins maléfiques.

Il est de notoriété publique que les touristes sont facilement impressionnables. S'ils sont attaqués ou s'ils voient quelque chose de dérangeant, ils courent en rond pris de panique et peuvent éventuellement recouvrer leur sang-froid pour fuir cet endroit. En clair, bien que les touristes ne représentent pas une réelle menace, comme les agents, ils sont une nuisance. Vous devez les contrôler pour qu'ils ne vous dérangent pas au cours de vos opérations.

L'hôtel est la solution à tous les petits tracas que pourraient vous causer les touristes. Bien qu'ils coûtent chers, les hôtels sont le meilleur moyen de divertir les touristes et de les occuper. Tant qu'ils sont occupés dans l'hôtel, les touristes ne vous causeront pas de problèmes et ne viendront pas s'immiscer dans vos activités maléfiques. On peut construire trois types de salles dans les hôtels : les halls, les salons et les casinos. Chaque salle propose différentes

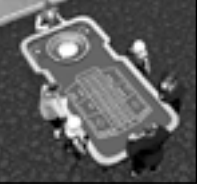

activités auxquelles les touristes se soumettront avec plaisir. Installez un bar dans le salon et les touristes iront se chercher un cocktail relaxant, construisez un casino et observez les touristes s'abandonner aux affres du jeu.

Chaque salle est ouverte à différents horaires de la journée. Vous devrez peut-être toutes les construire pour occuper les touristes à toute heure de la journée.

#### *As s igner de s étiquettes aux agent s*

Si un agent suffisamment courageux essaie de s'aventurer dans votre repaire, vous pouvez sélectionner le comportement que vos sbires auront à son égard. Cliquez avec le bouton droit sur la victime et sélectionnez l'une des quatre étiquettes dans le menu contextuel. Vous pouvez assigner une étiquette à tout un groupe d'agents en maintenant la touche CTRL appuyée et en cliquant sur un des agents du groupe. Tous les agents du groupe se verront assigner la même étiquette.

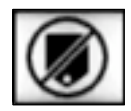

**Retirer les étiquettes :** lorsque vous sélectionnez cette option vous annulez toutes les étiquettes assignées.

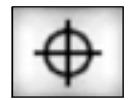

**Tuer :** lorsque vous sélectionnez cette étiquette, tous les sbires capables d'attaquer (hommes de main, ouvriers du bâtiment et sbires militaires) essaieront d'abattre l'agent étiqueté s'ils l'aperçoivent sans tenir compte du niveau d'alerte.

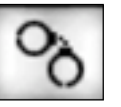

**Capturer :** lorsque vous sélectionnez cette étiquette, tous les sbires capables d'attaquer essaieront de capturer l'agent étiqueté et de le conduire dans la cellule de détention si vous en avez construite une. Si vous voulez capturer un agent, pensez à construire une cellule de détention au préalable. Sinon, les agents assommés sont laissés inconscients là où ils sont. Une fois qu'ils auront récupéré, leur niveau de tension augmentera à nouveau.

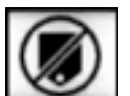

**Affaiblir :** lorsque vous sélectionnez cette étiquette, tous les sbires sociaux qui aperçoivent l'agent étiqueté utiliseront leur attaques sociales pour tenter de l'affaiblir (voir p 8 pour plus d'informations sur les attaques sociales).

Souvenez-vous que vous n'êtes pas tenu de réserver ses étiquettes aux agents ennemis. Vous êtes libre de les essayer sur vos propres sbires pour les capturer et les torturer. Cela peut s'avérer très amusant et servir de leçon aux sbires amenés à vous manquer de loyauté.

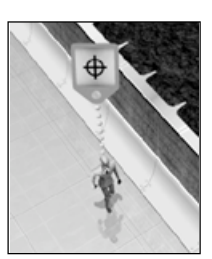

*Un agent avec une étiquette "Tuer"*

#### *S'oc cuper de s pri sonnier s*

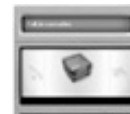

Une fois que l'agent est capturé et enfermé dans la cellule de détention, plusieurs options se présentent à vous. Vous pouvez maintenir l'agent en captivité indéfiniment, sans lui faire de mal, mais si un autre agent réussit à l'atteindre il le délivrera. La Santé des agents diminue progressivement au cours de leur incarcération. Un agent très faible peut mourir en prison. Attention, un agent compétent peut réussir à s'échapper.

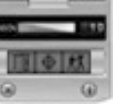

Double-cliquez sur une cellule occupée par un agent pour afficher le panneau de propriétés des objets (à gauche) et accéder aux trois options des prisonniers :

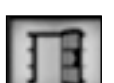

Ce bouton ouvre la porte de la cellule et libère le prisonnier.

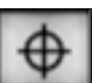

Ce bouton appelle un sbire ou un homme de main pour qu'il exécute le prisonnier.

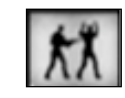

Pour interroger un agent capturé, cliquez sur ce bouton et sélectionnez le matériel d'interrogatoire que vous souhaitez utiliser avec le bouton droit de la souris. Un sbire apparaît automatiquement pour escorter le prisonnier jusqu'au matériel sélectionné et procéder à l'interrogatoire.

Certains des objets présents dans la base peuvent faire double emploi et servir de matériel d'interrogatoire. De façon évidente vous pouvez utiliser la chaise d'interrogatoire de l'armurerie, mais vous pouvez aussi utiliser les étagères de la salle des archives. Testez les différents objets de la base pour découvrir de nouvelles et subtiles formes d'interrogatoire.

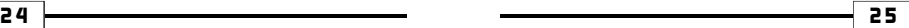

Les raisons pour procéder à un interrogatoire sont nombreuses (en plus de l'effet d'amusement que cela procure, c'est aussi très important pour progresser dans la partie. En effet les sbires avancés ne peuvent être créés qu'après l'interrogatoire des civils spécialisés (voir Interrogatoire p.9)). De plus, tous les sbires qui se trouvent à portée de l'interrogatoire y assisteront et recevront un bonus de loyauté.

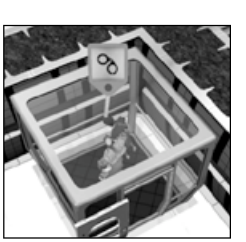

*Une gouvernante enfermée dans une cellule de détention, prête à être interrogée.*

#### *R E C H E R C H E*

#### *Comme nc er une re cher che*

Il faut bien l'admettre, cette île volcanique perdue au milieu de nulle part ne peut représenter que le point de départ de vos objectifs pour contrôler le monde. Si vous comptez réellement asseoir votre domination sur le monde, lancez de sérieuses recherches scientifiques qui vous permettront de mener à bien vos plans diaboliques.

Une fois que vous avez réalisé l'Acte d'infamie qui vous permet de récupérer l'Analyseur, vous gagnez le droit de construire le Laboratoire. Installez-y les équipements adéquats et vous serez à même de créer des choses merveilleuses qui serviront vos desseins.

Pour faire des recherches, vous devez construire un laboratoire et y placer un certain nombre d'objets clés :

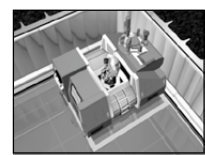

**L'analyseur :** *cette machine est indispensable à tout nouveau projet de recherche. C'est la pierre angulaire de toute nouvelle création et recherche diabolique. Veillez à protéger cette machine et à la tenir éloignée des regards indiscrets.*

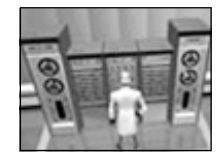

**Base de données :** la base de données est indispensable pour vos projets de recherche. C'est l'entité de stockage de toutes les informations relatives aux différentes recherches. Sans base de données vous ne pouvez pas mener de recherche. Assurez-vous qu'elle soit bien protégée et inaccessible pour les agents ennemis.

**Matériel d'expérimentation :** sont appelées ainsi toutes les autres machines de recherche du laboratoire. Chaque instrument peut réaliser certains types d'expériences ; sélectionnez la bonne machine pour mener à bien vos recherches. Voici une liste des différents matériels d'expérimentation :

- Serre
- Laser
- Analyseur de force d'impact
- Modules bio
- Chambre d'environnement
- Centrifugeuse
- Super calculateur

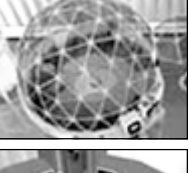

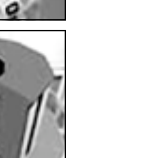

Une fois que vous disposez d'une base de données, de l'analyseur et d'au moins un matériel d'expérimentation, vous pouvez commencer à faire de la recherche. Un nouveau bouton est disponible dans la barre principale de l'interface (à droite). Cliquez dessus pour accéder à l'écran de recherche, dans lequel vous pouvez décider de l'orientation de vos recherches.

La recherche est assez directive : elle est basée sur la combinaison d'objets déjà présents dans la base, au sein du laboratoire, pour en créer de nouveaux. Pendant que vos scientifiques errent dans la base, ils prennent des notes sur tous les objets que vous avez déjà construits. Suite à ces observations, ils ont des idées et mettent au point des concepts qui méritent d'être explorés plus avant dans le laboratoire.

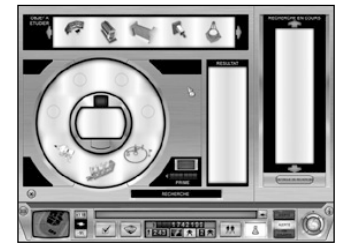

Les objets dont le potentiel de recherche a été décelé sont listés en haut de l'écran de recherche, dans le panneau des Objets à étudier, comme indiqué ci-dessous.

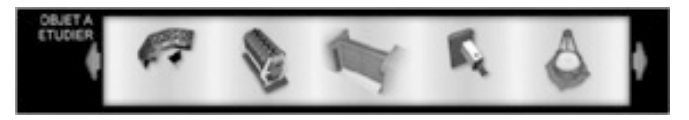

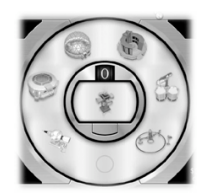

Si vous cliquez sur l'un de ces objets, vous le sélectionnez pour le soumettre à de plus amples recherches. L'objet apparaît dans la fenêtre centrale de recherche, il ne vous reste plus qu'à décider des expériences à réaliser dessus. Les différents matériels d'expérimentation disponibles sont répartis autour de l'objet sélectionné. Pour lancer la recherche, il ne vous reste plus qu'à sélectionner un matériel d'expérimentation.

Seules certaines machines fourniront des résultats concluants. Les scientifiques aiment perdre leur temps à bricoler et il se peut que vous ayez envie d'accélérer le rythme des recherches.

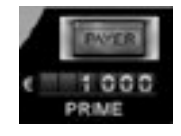

A chaque fois que vous cliquez sur le bouton Motivation, vous éliminez une des machines qui ne conviendra pas à cette recherche. Vous pouvez cliquer sur le bouton jusqu'à ce qu'il ne reste qu'une seule machine et être certain de la réussite de ce programme de recherche, mais vous devrez payer le prix qu'implique cette méthode de recherche qui peut s'avérer être excessive et très onéreuse.

Cliquez avec le bouton gauche sur le matériel d'expérimentation que vous voulez utiliser et cliquez sur le bouton GO pour lancer la recherche.

Au cours de la partie, dans le cadre de recherches avancées, vous devrez peut-être utiliser plusieurs matériels d'expérimentation. Le chiffre qui apparaît en haut de la fenêtre centrale de recherche indique le nombre de matériels à sélectionner.

*2 6 2 7*

#### *Proc édure de reche r che*

La méthode de recherche est assez directive. Une fois l'objet et le matériel d'expérimentation sélectionnés, le sbire scientifique se met au travail.

Tout d'abord un sbire scientifique se rend jusqu'à l'analyseur et récupère une boîte à échantillon. Ensuite il se rend jusqu'à l'objet et sélectionne des échantillons jusqu'à ce que la boîte soit pleine.

Le sbire scientifique retourne au laboratoire et commence à mener différentes expériences avec le matériel de recherche sélectionné.

Une fois les recherches terminées, la boîte à échantillons est replacée dans l'analyseur qui commence à étudier les données et décide de la réussite ou non de la recherche. Si la recherche est un succès, vous en êtes informé et l'objet ou les objets découverts deviennent disponibles dans le menu des objets à construire.

Н

 $\ddot{\triangledown}$ 

### *R É F É R E N C E*

#### *G l o s s a i r e*

Vous pouvez accéder au glossaire directement dans le jeu en appuyant sur la touche F1.

#### The PEGI age rating system:

Age Rating categories Les catégories de tranche d'Sge:

> Note: There are some local variations! Note: I peut y avoir quelques variations en tonction du paya! BAD LAHGEACE ("WAY") SISGRIMANEON

EX BISCHMANNTION

Content Descriptors: Description du contenu

IF EARLIER 纤糖 EKSAL CENTENT EA PERR EE COM TE MU

For further information about the Pan European Game Information (PBGI) rating system please visit.

Pour de plus amples informations concernant l'évaluation du système d'information de jeu Pan Européen (PEGI), vous pouvez consulter:

LA FANNEIRIE

Para obtener más información sobre el sistema de calificación de juegos (PEGI), por favor visite:

Per ulteriori informazioni sul sistema europeo di valutazione delle informazioni del gioco (PEGI) vi preghiamo di visitare:

Für weitere Informationen über das europäische Spiel-Informationen Bewertungs-System (PEGI) besuchen Sie bitte:

#### http://www.pegi.info

#### *2 8 2 9*

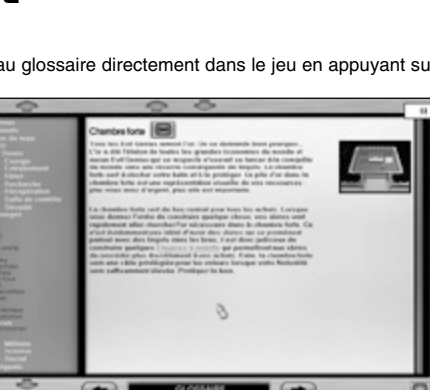

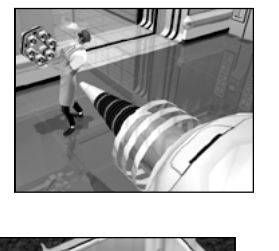

Le glossaire contient les informations détaillées concernant les différentes procédures, les fonctions, les salles et les objets du jeu. Certaines informations du glossaire deviennent accessibles lorsque vous les déclenchez au cours de la partie. Par exemple, lorsque vous débloquez le laboratoire et l'analyseur, les informations sur les méthodes de recherche deviennent disponibles.

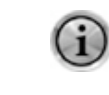

\$3400

Vous pouvez accéder au glossaire en cliquant sur l'icône information de la liste des salles et des objets (à droite). Vous affichez les informations relatives et les archivez dans une liste qui pourra servir de référence plus tard.

Les séries de cartes son Creative® Sound Blaster® Audigy® 2 estompent la frontière entre le jeu et la réalité. Bénéficiez des performances sonores exceptionnelles des cartes sons de la série Sound Blaster Audigy 2 et vous donnerez vie au jeu.

### *C R É D I T S Développé par El i xir Studios, Ltd. Vivendi Games Europe*

#### *I n f o g r a p h i e*

Brian Gillies: Responsable artistique Matt Clark James Hardingham Anjali Jeyendran Siku

*Infographie supplémentaire* Misja Baas Chris Dawson Aamar Rana Colin Seaman

*A n i m a t i o n* Animateur senior Weles Bussett

*Animation supplémentaire* Graham Skinner

*S o n* Richard Joseph: Responsable son James Hannigan Malin Arvidsson

*C o n c e p t i o n* Sandro Sammarco: Responsable conception Mike Harman Mike Rosser

*Conception supplémentaire* Demis Hassabis:Concepteur exécutif Ian James

*M u s i q u e* James Hannigan: Production musicale

The Fatman Evan Jolly Richard Joseph

> Allan Wilson: Orchestration Oliver Ledbury: Orchestration Paul Talkington: Contrat orchestre Orchestre symphonique de la radio slovaque : interprétation orchestrale The Gustav Brom Big Band: interprétation Big Band Allan Wilson: direction d'orchestrer Peter Fuchs: Ingénieur

*Production*  Peter Gilbert: Producteur

*Production supplémentaire* Adrian Bolton: Producteur exécuti

Mark Hewitt Poppy Reeve-Tucker *RP supplémentaires*

*PR & Marketing*

Simon Mathews

*Programmation*  Alex Thomson: Responsable programmation Andy Mucho George van den Driessche Mark Sheehan Mark Lynch Ian Harper

#### *Programmation supplémentaire* Matthew Grounds

Vicky Smalley

*Assurance qualité* Gerald Smith: Testeur senior Antoine "The Frenchman" Pepper Jon Mayer Matt Martin Payzin Elli

*V o i x* Deborah Owen Adrian Carless Irina Sonich Louise Dahlstrom Kim Petersen David Newhook Sandy Spangler The Evil Academy of Performing Arts

*Remerciements* Mark Hewitt : Responsable exécutif James Doornbos : Responsable bibliothèque Simon Green : Responsable technique Kristian Davies : Administrateur systèmes senior Sue Chapman : Responsable bureau Nicola Crain : Responsable RH Adrian Carless : Voix Jim Walker : Gourou AQ

*Vice-président senior - finances* Olivier de Roquemaurel

*Équipe marketing Vice-président marketing*

*Europe* Jon Sloan *Directeur marketing*

Wilfrid Vinmer

Estelle Dubernard *Chef de produit senior Europe*

*Responsable RP internationales s e n i o r* Simon Maflin

*Chef de produit France* Geraldine Breuil

*Equipe édition* 

*Directeur édition*  Annick Decrop

*Éditeur* Laurence Franchiset

*Équipe opérations*

*Directeur des opérations Europe* Gilles Marion

*Directeur adjoint des opérations E u r o p e* Fabien Tisle

*Responsable logistique Europe* Jean-Francois Cayrafourcq

*Chef de produit logistique* Melissa Brown

#### AVERTISSEMENT SUR L'ÉPILEPSIE

Olivier Spaargaren *Remerciements à*  Karine KK Leberre Matthias Boudier

John Häll

*Chef de produit R.U.*  Scott Wood

*Chef de produit Espagne* Alfredo Guadix

*Chef de produit Allemagne* Sonja Langhammer *Chef de produit Italie* Chiara Levratto Federico Clonfero

*Directeur marketing Suede*

*Directeur marketing Hollande*

A LIRE AVANT TOUTE UTILISATION D'UN JEU VIDÉO PAR VOUS-MÊME OU PAR VOTRE ENFANT

#### *I. Précautions à prendre dans tous les cas pour l'utilisation d'un jeu vidéo.*

Evitez de jouer si vous êtes fatigué ou si vous manquez de sommeil. Assurez-vous que vous jouez dans une pièce bien éclairée en modérant la luminosité de votre écran. Lorsque vous utilisez un jeu vidéo susceptible d'être connecté à un écran, jouez à bonne distance de cet écran de télévision et aussi loin que le permet le cordon de raccordement. En cours d'utilisation, faites des pauses de dix à quinze minutes toutes les heures.

#### *II. Avertissement sur l'épilepsie*

Certaines personnes sont susceptibles de faire des crises d'épilepsie comportant, le cas échéant, des pertes de conscience à la vue, notamment, de certains types de stimulations lumineuses fortes : succession rapide d'images ou répétition de figures géométriques simples, d'éclairs ou d'explosions. Ces personnes s'exposent à des crises lorsqu'elles jouent à certains jeux vidéo comportant de telles stimulations, alors même qu'elles n'ont pas d'antécédent médical ou n'ont jamais été sujettes elles-mêmes à des crises d'épilepsie.

Si vous-même ou un membre de votre famille avez déjà présenté des symptômes liés à l'épilepsie (crise ou perte de conscience) en présence de stimulations lumineuses, consultez votre médecin avant toute utilisation.

Les parents se doivent également d'être particulièrement attentifs à leurs enfants lorsqu'ils jouent avec des jeux vidéo. Si vous-même ou votre enfant présentez un des symptômes suivants : vertige, trouble de la vision, contraction des yeux ou des muscles, trouble de l'orientation, mouvement involontaire ou convulsion, perte momentanée de conscience, il faut cesser immédiatement de jouer et consulter un médecin

"Décret n° 96-360 du 23 avril 1996 relatif aux mises en garde concernant les jeux vidéo."

#### *Studio Operations VP du développement Chef de marque, A s i e / P a c i f i q u e Testeurs internes* Mike Racioppi

*(Vivend i Un iv ers al Games, I nc .)*

*Edité par Sie rra Ente rtainme nt, Inc*

*p r o d u i t* Kelly Zmak *P r o d u c t i o n Producteur exécutif* Bret Berry *P r o d u c t e u r* Marcus Lindblom *M a r k e t i n g VP du Marketing* Koren Buckner *Chef de marque senior* Lori Inman *Chef de marque, E u r o p e* Ed Lim *Relations publiques Responsable senior* Adam Kahn *Vivendi Universal Games, Inc. Legal Conseiller compagnie* Jim Riordan *Conseiller juridique s e n i o r* Kevin Crook *Conseiller juridique* Pam Teller *Assurance qualité* Bryan Wilkinson Michael Guillory John Wilson Jr. Brian Van Buren Tharlie Richardson Katrina Quan *Certification produit* Niko Simonson Conan Chamberlain Jason Furler *Directeur AQ* Gary Stevens *M a n u e l* Lauren Azeltine *L o c a l i s a t i o n R e s p o n s a b l e localisation Chef de projet* John McGeary Thomas Brophy *Ingénieur son* Dave Fleming *Responsable AQ* Cecile Lars *R e m e r c i e m e n t s s p é c i a u x* Julie Pitt Shari Lindholm Stephen Wickes Bob Wharton Dorothy Milton

*Chef de projet* Marc Nagel

Wilfrid Vinmer

Barry Kehoe

*Localization Engineer*

*Chef de projet senior* Fiachra Synnott

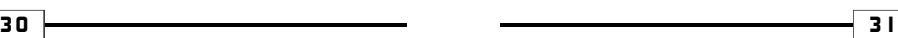

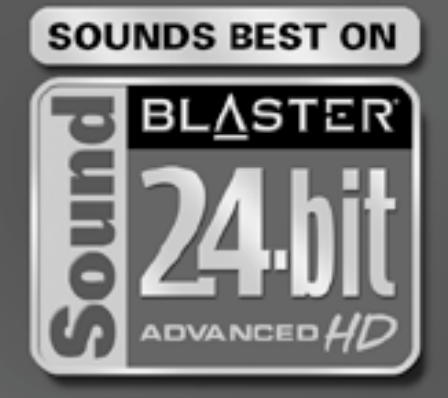

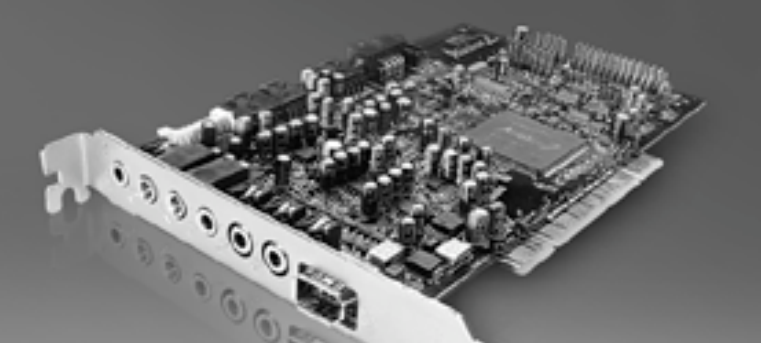

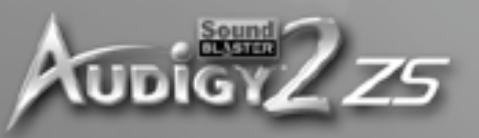

### www.soundblaster.com

 $\overline{\phantom{a}}$ 

#### *G A R A N T I E L I M I T E E*

LE CONCEDANT REFUTE EXPRESSEMENT TOUTE GARANTIE POUR LE PROGRAMME, L'EDITEUR ET LE(S) MANUEL(S). LE PROGRAMME, L'EDITEUR ET LE(S) MANUEL(S) SONT FOURNIS « EN L'ETAT » SANS AUCUNE GARANTIE, EXPLICITE OU IMPLICITE, Y COMPRIS LES GARANTIES IMPLICITES DE QUALITE MARCHANDE, D'ADEQUATION A UN BESOIN OU UN USAGE PARTICULIER, OU D'ABSENCE DE CONTREFAÇON.

Tous les risques liés à l'utilisation ou aux performances du Programme, de l'Editeur de Niveaux et des Manuels relèvent de votre responsabilité.

Toutefois, vous bénéficiez de la garantie que le support contenant le Programme est exempt de défauts de matériel et d'assemblage pendant une durée de deux ans à dater de l'achat du Programme. Si durant cette période de garantie vous vous apercevez que le produit est défectueux, veuillez contacter directement votre revendeur.

Cependant pour bénéficier de cette garantie, vous devez informer votre revendeur du défaut de conformité au plus tard dans les deux mois suivant sa constatation.

Certains états/juridictions n'autorisent pas la limitation de durée d'une garantie implicite. La limitation ci-dessus peut donc ne pas s'appliquer à votre situation.

La présente limitation de garantie ne fait pas obstacle aux éventuelles garanties légalement prévues.

#### *S U P P O R T T E C H N I Q U E*

Vivendi Universal Games France assure à ses clients un traitement professionnel et de qualité. Si vous rencontrez un problème technique avec l'un de nos titres ou si vous souhaitez une aide pour l'utilisation de nos logiciels, veuillez appeler le numéro correspondant à votre pays avec les détails suivants :

- Marque et modèle de l'ordinateur

- Marque, modèle et version des pilotes de la carte son et carte vidéo

*F r a n c e*

- Système d'exploitation - Version de Directx installée
- Mémoire vive
- 

Vous pouvez également nous envoyer un email, vous aurez une réponse dans un délai de 36 heures. Veuillez inclure les informations demandées ci-dessus en évitant d'inclure TOUTES pièces jointes, car celles-ci ne seront pas acceptées par notre Support Technique.

Les clients francophones et de langue allemande peuvent également utiliser notre FAQ et base de connaissance en ligne disponible 24 h sur 24 aux adresses détaillées ci-dessous.

Dans le cas où vous trouveriez un défaut avec l'un de nos produits, veuillez retourner le produit au revendeur où il a été acheté pour un échange de produit standard. Veuillez vous référer à votre revendeur local pour les conditions d'échange des produits achetés.

#### *United Kingd om*

+44 (0) 871 0752621 Appel facturé 0.10 GBP par Minute mailto:tech.support@vugames.co.uk http://www.vugames-europe.com Horaire d'ouverture de 09h00 à 21h00 Du lundi au samedi (y compris les jours fériés) Operations/Sales contact for retailers -

mailto:enquiries@vugames.co.uk +44 (0) 118 9209100

#### *Repub li c of Ireland*

+353 (0) 1530 935001. Appel facturé 0.33 Euro par Minute mailto:tech.support@vugames.co.uk http://www.vugames-europe.com Horaire d'ouverture de 09h00 à 21h00 Du lundi au samedi (y compris les jours fériés)

#### *S p a i n*

ŽR⊡∆TIV⊑

+34 902-888498

Appel facturé 0.08 Euro par minute + 0.10 Euro par appel mailto:Soporte@vup-interactive.es http://www.vugames-europe.com Horaire d'ouverture de 09h00 à 21h00 Du lundi au samedi (y compris les jours fériés) Operations/Sales contact for retailers: Yolanda Gomez

mailto:comercial@vup-interactive.es +34 91 735 5502

+33 (0) 892 880240 Appel facturé 0.34 Euro par minute mailto:support.technique@vu-games.com http://www.vugames-europe.com Horaire d'ouverture de 09h00 à 21h00 Du lundi au samedi (y compris les jours fériés)

## *B e l g i u m*

+32 (0) 900 40458 Appel facturé 0.45 Euro par minute mailto:support.technique@vu-games.com http://www.vugames-europe.com Horaire d'ouverture de 09h00 à 21h00

Du lundi au samedi (y compris les jours fériés)

*G e r m a n y* +49 (0) 190 151200 Appel facturé 0.62 Euro par minute

Mailto:support@vup-interactive.de For general information: http://www.vugames-europe.com Horaire d'ouverture de 09h00 à 21h00 Du lundi au samedi (y compris les jours

fériés) Operations/Sales contact for retailers: Joachim Gaubatz mailto:joachim.gaubatz@vup-

interactive.de +49 6103 9940939

#### *A u s t r i a*

+43 (0) 900 241234 Appel facturé 0.676 Euro par minute Mailto: techsupport@vup-interactive.de For general information: http://www.vugames-europe.com Horaire d'ouverture de 09h00 à 21h00 Du lundi au samedi (y compris les jours fériés)

#### *L u x e m b o u r g*

+352 900 43105 Appel facturé 0.24 Euro par minute mailto:support.technique@vu-games http://support.vugames.fr http://www.vugames-europe.co Horaire d'ouverture de 09h00 à 21h00 Du lundi au samedi (y compris les jours fériés)

#### *S w i t z e r l a n d*

+41 (0) 900 480485 Appel facturé 1.00 CHF par minute Mailto:techsupport@vup-interactive.de For general information: http://www.vugames-europe.com Pour les suisses francophones, veuillez contacter le support technique pour la France.

Horaire d'ouverture de 09h00 à 21h00 Du lundi au samedi (y compris les jours fériés)